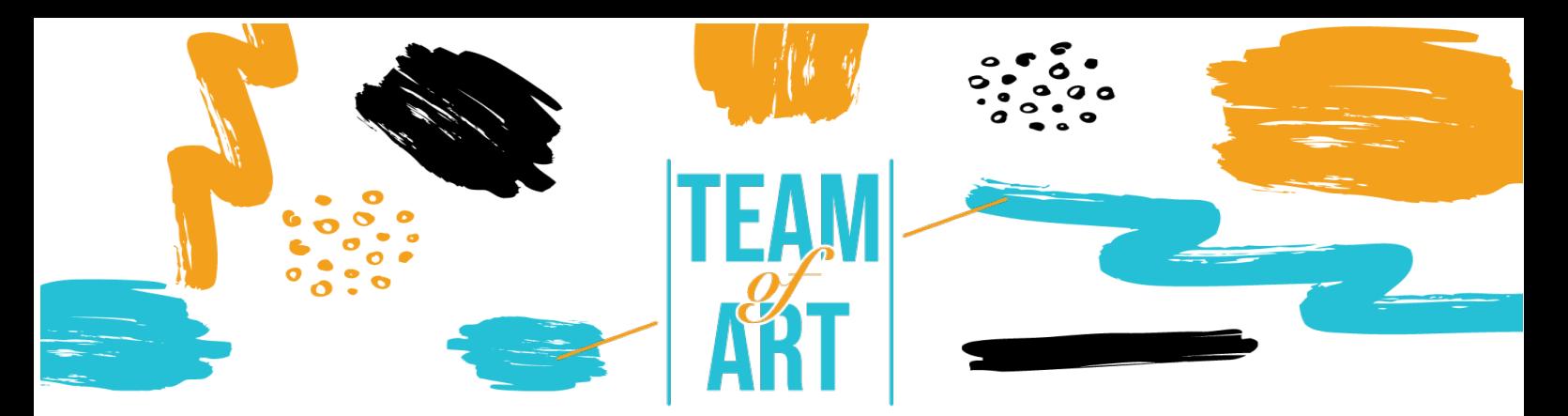

# **INCLUSIONE DEL PUBBLICO CON DISABILITÀ VISIVE**

# **Obiettivo Generale**

L'obiettivo di questa scheda pratica è quello di presentare informazioni sulle disabilità visive e sulle sfide che le persone incontrano quando lavorano con i materiali online. Inoltre, questa scheda vi fornirà una panoramica delle tecniche e delle strategie esistenti per rendere i materiali online inclusivi e accessibili alle persone con disabilità visive.

In questa scheda pratica, potrete:

- $\checkmark$  Conoscere i tipi di disabilità visiva
- $\checkmark$  Le sfide che le persone con disabilità visive incontrano nell'accesso ai contenuti digitali.
- $\checkmark$  Imparare le strategie e le tecniche per rendere i materiali online più inclusivi e accessibili per le persone con disabilità visive

## **Avrete bisogno di:**

- $\checkmark$  Computers con connessione internet;
- $\checkmark$  Installare le seguenti applicazioni: Web Developer per Firefox, Chrome e Opera https://chrome.google.com/webstore/detail/webdeveloper/bfbameneiokkgbdmiekhjnmfkcnldhhm?hl=es WAVE Evaluation Tool -

https://chrome.google.com/webstore/detail/wave-evaluationtool/jbbplnpkjmmeebjpijfedlgcdilocofh

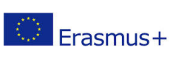

Firefox browser - https://www.mozilla.org/en-US/firefox/all/#productdesktop-release

## **Sfide e tematiche**

Molti pensano alla disabilità come a una caratteristica di una persona. Vediamola da un'altra prospettiva.

Guarda il video: https://www.ina.fr/video/PUB2867758021/institutionneldiversite-video.html

Nel mondo del video, la persona che non usa la sedia a rotelle, che non conosce il braille e il linguaggio dei segni, è svantaggiata.

Quindi, non si tratta delle capacità o delle menomazioni di una persona, ma del design. Un cattivo design è disabilitante. Quando il design fornisce la flessibilità necessaria per soddisfare le esigenze di tutti gli utenti, allora è abilitante.

La disabilità è causata da una mancata corrispondenza tra il progetto e la persona.

Da un lato, il Web elimina le barriere della comunicazione e dell'interazione che molte persone devono affrontare nel mondo fisico. D'altra parte, pagine web, applicazioni, tecnologie e strumenti mal progettati creano barriere che escludono le persone dall'uso del Web.

Per questo motivo è molto importante progettare i contenuti del web in modo che chiunque possa accedervi, indipendentemente dalle proprie capacità.

A nessuno è estraneo il fatto di avere un qualche tipo di disabilità (temporanea o permanente) a un certo punto della propria vita. Le funzionalità di accessibilità sono utilizzate anche da persone non disabili (persone che utilizzano telefoni cellulari, orologi intelligenti, smart TV e altri dispositivi con schermi di piccole dimensioni, modalità di input diverse, ecc;

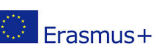

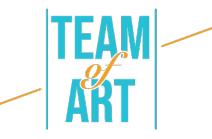

persone con "limitazioni situazionali", ad esempio in presenza di luce solare intensa; persone anziane con capacità mutevoli dovute all'invecchiamento).

Quando si parla di disturbi visivi, si va da una perdita della vista lieve o moderata ("ipovisione") a una perdita della vista sostanziale e non correggibile ("cecità").

L'ipovisione può comprendere una scarsa acuità (visione sfocata), la visione a tunnel, la perdita del campo centrale e la visione annebbiata. Colpisce circa il 4% della popolazione mondiale. Alcune persone hanno una sensibilità ridotta o assente a certi colori ("daltonismo"), o una maggiore sensibilità ai colori vivaci.

Ecco alcuni esempi che simulano l'ipovisione:

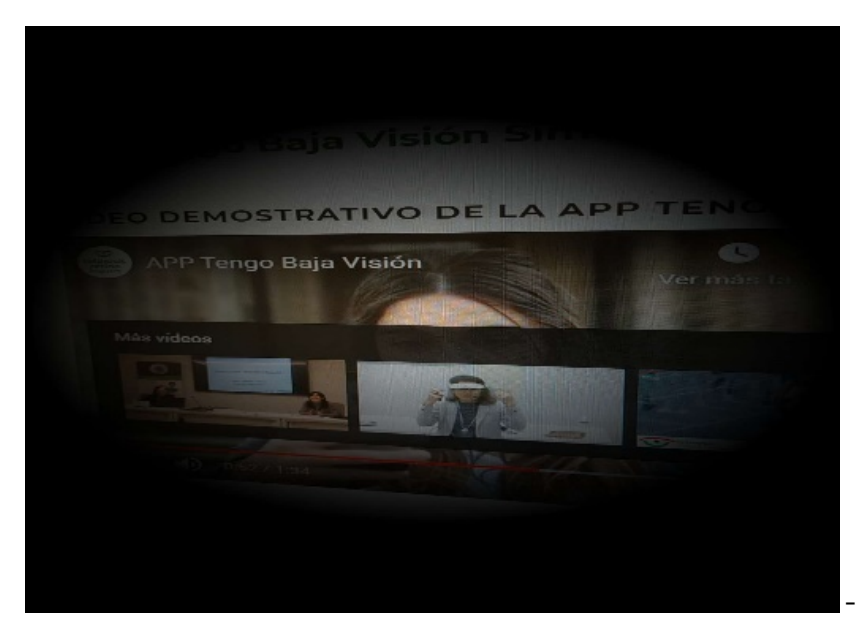

- Perdita del campo

visivo

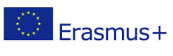

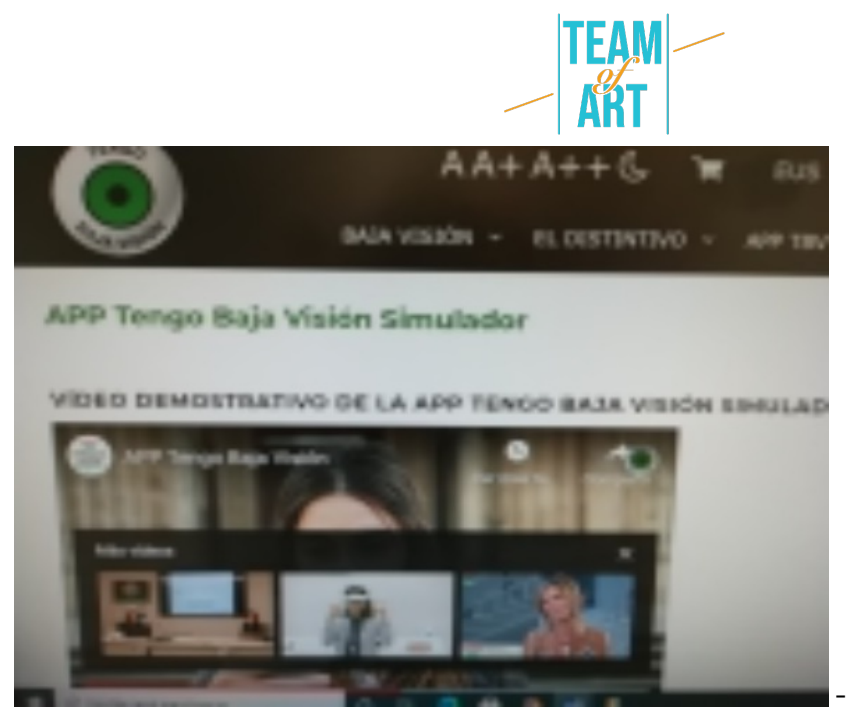

- Perdita dell'acuità

visiva

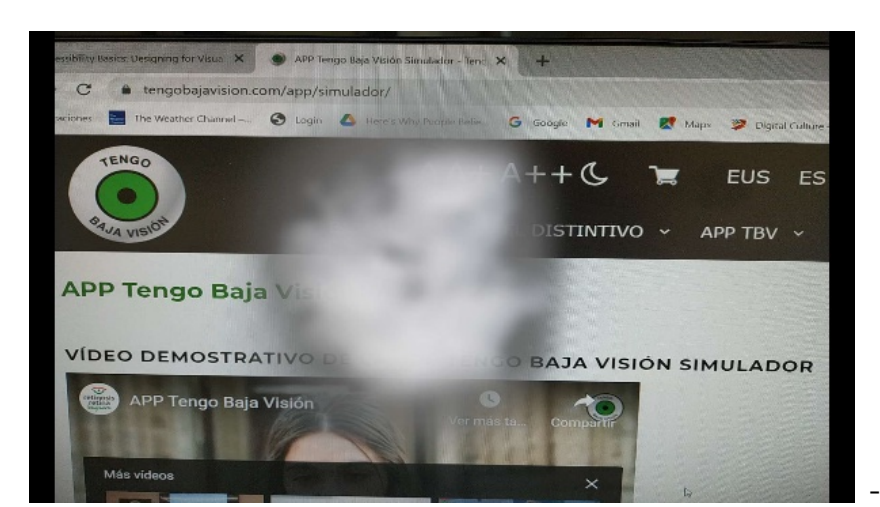

- Perdita della visione

centrale

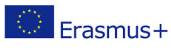

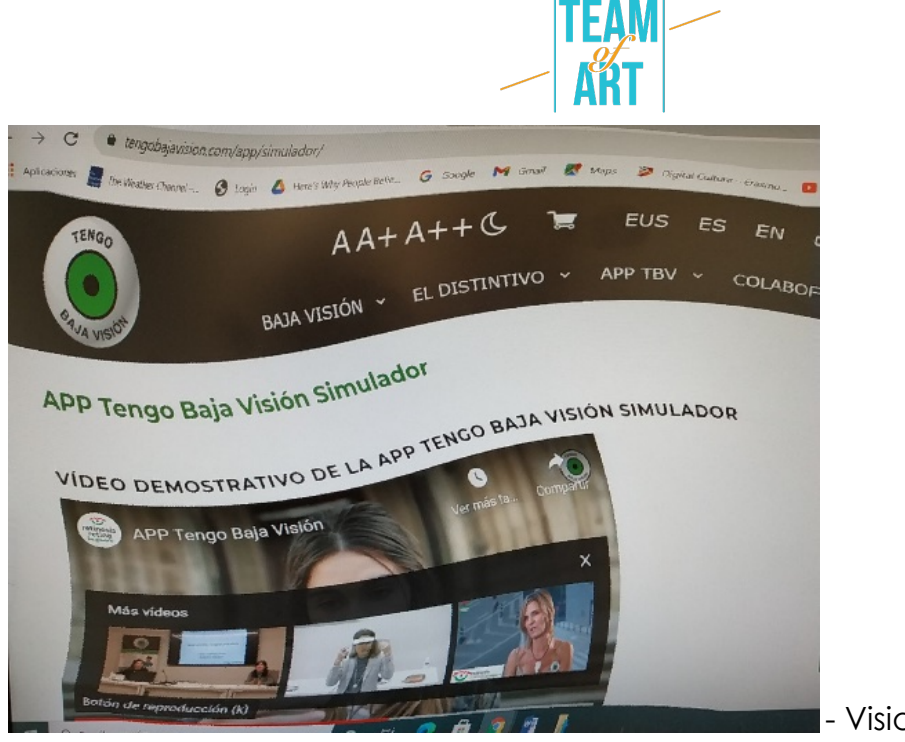

- Visione distorta

A seconda del tipo di disabilità visiva, le persone percepiscono il web in modo diverso. Alcuni utilizzano spesso lo zoom, che a volte rende facile perdere di vista un elemento attivo, oppure devono scorrere in tutte le direzioni per riuscire a leggere il testo.

Alcune pagine non sono navigabili per gli utenti vedenti che utilizzano la tastiera o per le persone che si affidano agli screen reader (ad esempio, quando si passa il mouse alcune informazioni appaiono sopra alcuni elementi, ma non quando si utilizza la tastiera; l'ordine di messa a fuoco non è logico, mancano i collegamenti di salto; collegamenti o pulsanti poco chiari). Guardate il seguente video per saperne di più su uno screen reader e sulle sfide che si possono incontrare quando lo si usa:

https://www.youtube.com/watch?v=dEbl5jvLKGQ

# **Adattamento**

Sebbene a livello legale non esistano ancora requisiti per l'accessibilità delle pagine web (tranne che per le istituzioni pubbliche), il 3WC ha elaborato delle linee guida per l'accessibilità del web - WCAG (Web Content Accessibility Guidelines). Queste linee guida definiscono quattro principi, noti come **POUR**:

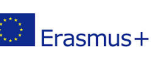

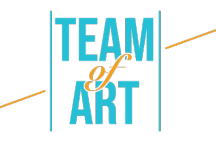

**Percepibile** –le informazioni devono essere presentate in modi diversi, in modo da poter essere percepite attraverso la vista, il suono e il tatto, ad esempio in braille, in testi di dimensioni diverse, in sintesi vocale, in simboli, ecc.

**Utilizzabile** – la funzionalità deve essere utilizzata in diverse modalità, ad esempio con la tastiera, il mouse, l'input vocale, il tatto, ecc.

**Comprensibile** – le informazioni e le funzionalità devono essere comprensibili, ad esempio una navigazione coerente, un linguaggio semplice, ecc.

**Solido** – i contenuti devono essere interpretati in modo affidabile da un'ampia gamma di browser, lettori multimediali e tecnologie assistive. I visitatori del sito devono poter scegliere le proprie tecnologie per accedere, leggere e interagire con il sito.

Vediamo come applicare questi principi, tenendo conto delle disabilità visive.

## 1**. Fornire alternative di testo.**

Le immagini e i contenuti multimediali rappresentano un'ovvia sfida per le persone con disabilità visiva, se non vengono presentate con alternative testuali. Le alternative testuali sono necessarie per immagini, pulsanti, controlli e video. Le immagini significative o che eseguono un'azione (come un link o un pulsante) devono avere un'alternativa testuale che ne descriva accuratamente e sinteticamente il significato o lo scopo. Ecco un esempio di testo alternativo accurate

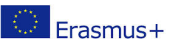

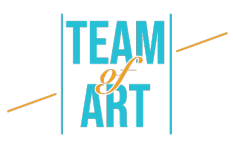

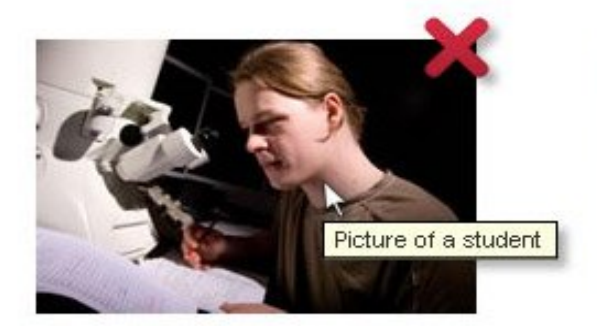

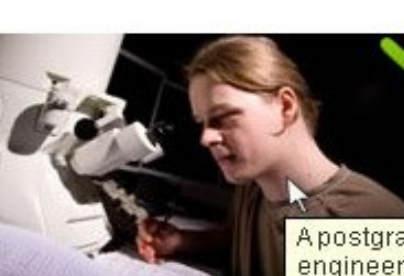

Apostgraduate engineering student working in the new electron mimicroscope lab

#### 2. **Fornire alternative per i media basati sul tempo (file video e audio)**

Quando si tratta di video, le persone con disabilità visive si affidano alla descrizione audio (AD) e alle trascrizioni di testo. L'AD è un commento aggiuntivo che spiega ciò che accade sullo schermo. Descrive il linguaggio del corpo, le espressioni, i movimenti e i cambiamenti sullo schermo che sono editorialmente significativi.

Ecco un esempio di video accessibile che fornisce una trascrizione descrittiva e un lettore multimediale con supporto all'accessibilità, compresa una trascrizione interattiva: https://www.w3.org/WAI/perspective-videos/contrast/ (premere "Abilita descrizione audio" per notare la differenza).

# **3. Creare contenuti che possano essere presentati in modi diversi (ad esempio con un layout più semplice) senza perdere informazioni o struttura**.

Titoli, elenchi, paragrafi, tabelle di dati ed etichette di moduli chiari sono fondamentali per comprendere il layout e la struttura dei contenuti. Lo stile visivo aiuta a distinguerli per la maggior parte degli utenti, ma chi si affida agli screen reader ha bisogno di tag semantici pertinenti che possano essere interpretati correttamente da un lettore di schermo.

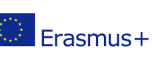

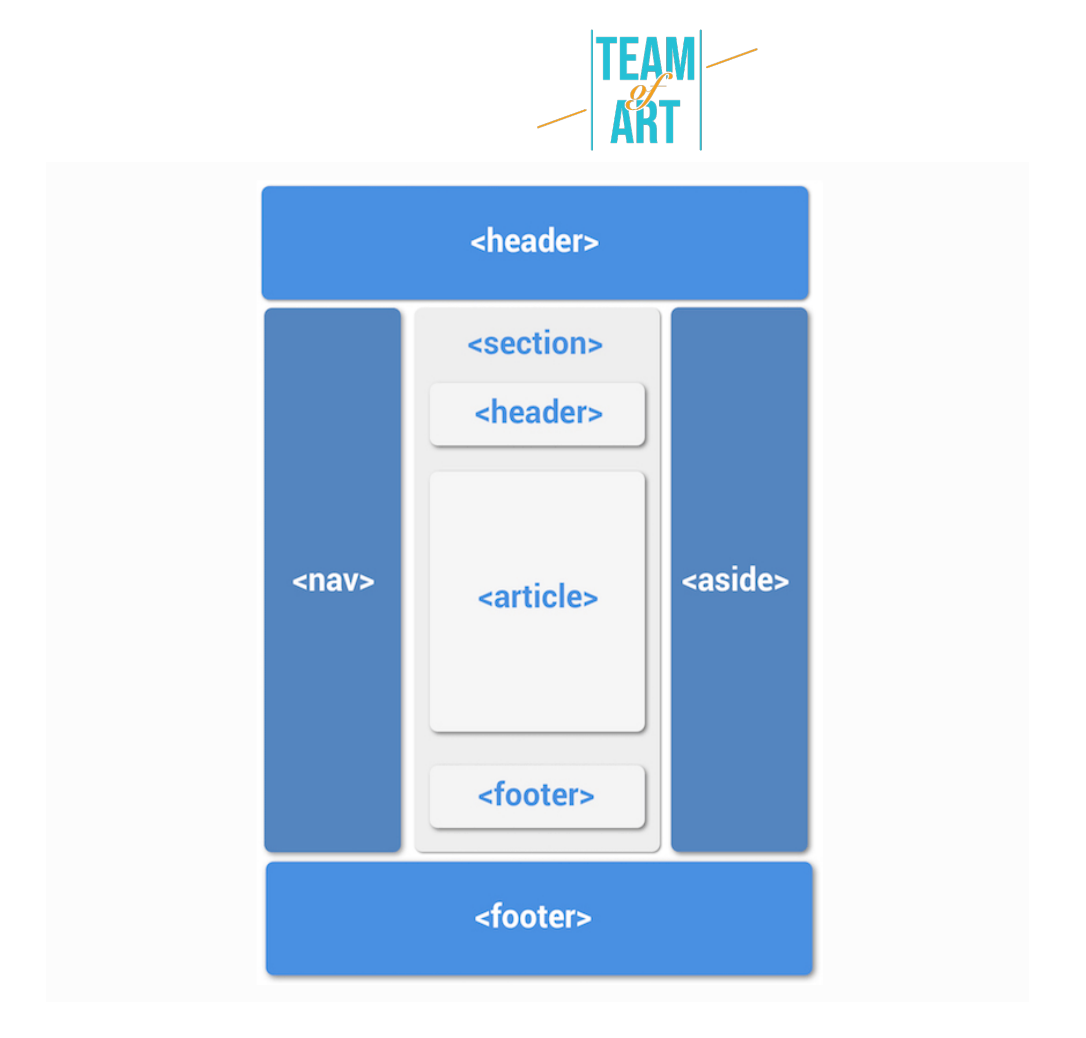

Esempio di layout di un sito web che utilizza tag semantici corretti

## 4. **Fornire contenuti distinguibili**

Come si può ottenere un contenuto riconoscibile:

- Evitare di utilizzare solo il colore per trasmettere informazioni
- Fornire un sufficiente contrasto cromatico tra sfondo e primo piano
- Assicurarsi che nessuna informazione vada persa quando gli utenti ridimensionano il testo o modificano la spaziatura del testo

Ecco alcuni esempi:

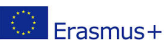

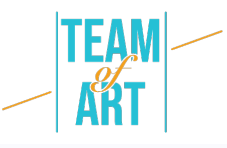

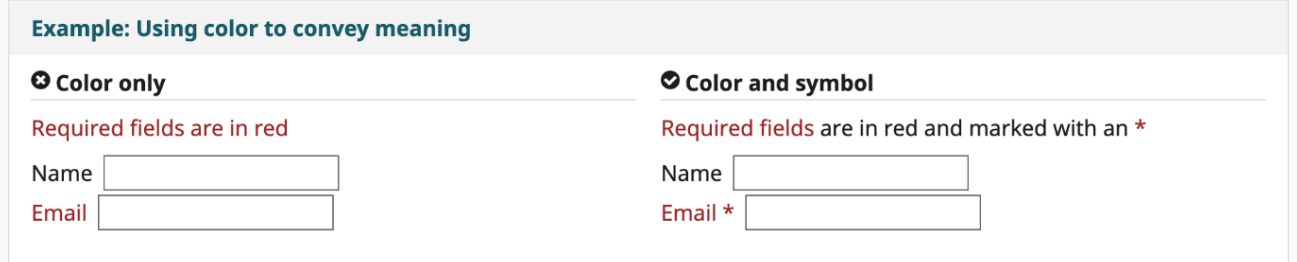

#### **O**Insufficient

Sufficient

Some people cannot read text if there is not sufficient contrast between the text and background. For others, bright colors (high luminance) are not readable; they need low luminance.

Some people cannot read text if there is not sufficient contrast between the text and background. For others, bright colors (high luminance) are not readable; they need low luminance.

# **Esempi pratici e spunti di riflessione**

Di seguito vi proponiamo alcuni strumenti e attività che potete utilizzare per verificare l'accessibilità del web.

Strumenti di controllo semplici:

**WAVE Web accessibility Evaluation tool**. Può essere utilizzato in diversi modi:

- Inserite il percorso della pagina web che desiderate testare nel campo "indirizzo della pagina web" ed eseguite
- Installate le estensioni del browser in modo da poter avviare lo strumento direttamente dal vostro browser

È possibile utilizzarlo per verificare le alternative di testo di una pagina web, controllare le intestazioni.

**Web Developer** per Firefox, Chrome e Opera - aggiunge un pulsante della barra degli strumenti con vari strumenti per sviluppatori web.

**Controllo del contrasto di colore** - https://contrastchecker.com/ - è uno strumento che consente di verificare la conformità del contrasto cromatico alle WCAG. Per eseguire il test, selezionate un colore di primo piano e uno di

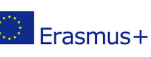

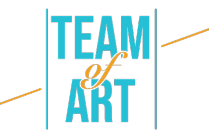

sfondo. I risultati verranno generati automaticamente e riceverete i punteggi. In base alle vostre selezioni, riceverete un margine di accettazione o di bocciatura.

## **Attività 1** – Controllare i titoli:

Aprite lo strumento di valutazione dell'accessibilità web WAVE https://wave.webaim.org/ , digitate l'indirizzo della pagina web nel campo del modulo e premete invio. Nel browser apparirà una pagina web con delle piccole icone:

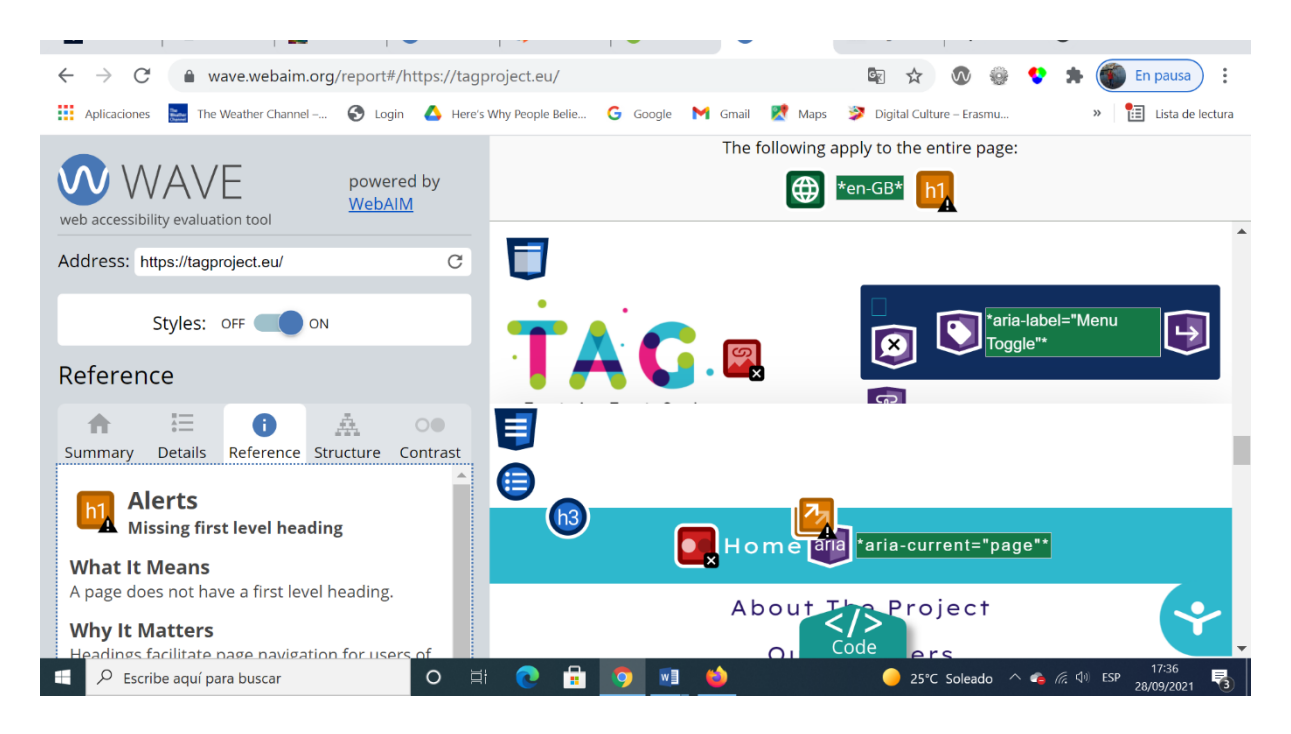

Tutto ciò che sembra visivamente un titolo deve essere preceduto da un'icona di titolo (Icona Strumento WAVE H1, Icona Strumento WAVE H2, Icona Strumento WAVE H3, ecc).

**Attività 2** – Controllare le alternative di testo

Utilizziamo ora uno strumento di sviluppo Web aggiunto al browser.

Scegliete una pagina qualsiasi per verificare la presenza di alternative di testo per le immagini. Utilizzate ora la barra degli strumenti per sviluppatori Web per

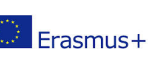

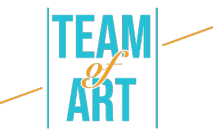

mostrare il testo alternativo per tutte le immagini di questa pagina: Barra degli strumenti per lo sviluppo Web > Immagini > Visualizza attributi Alt.

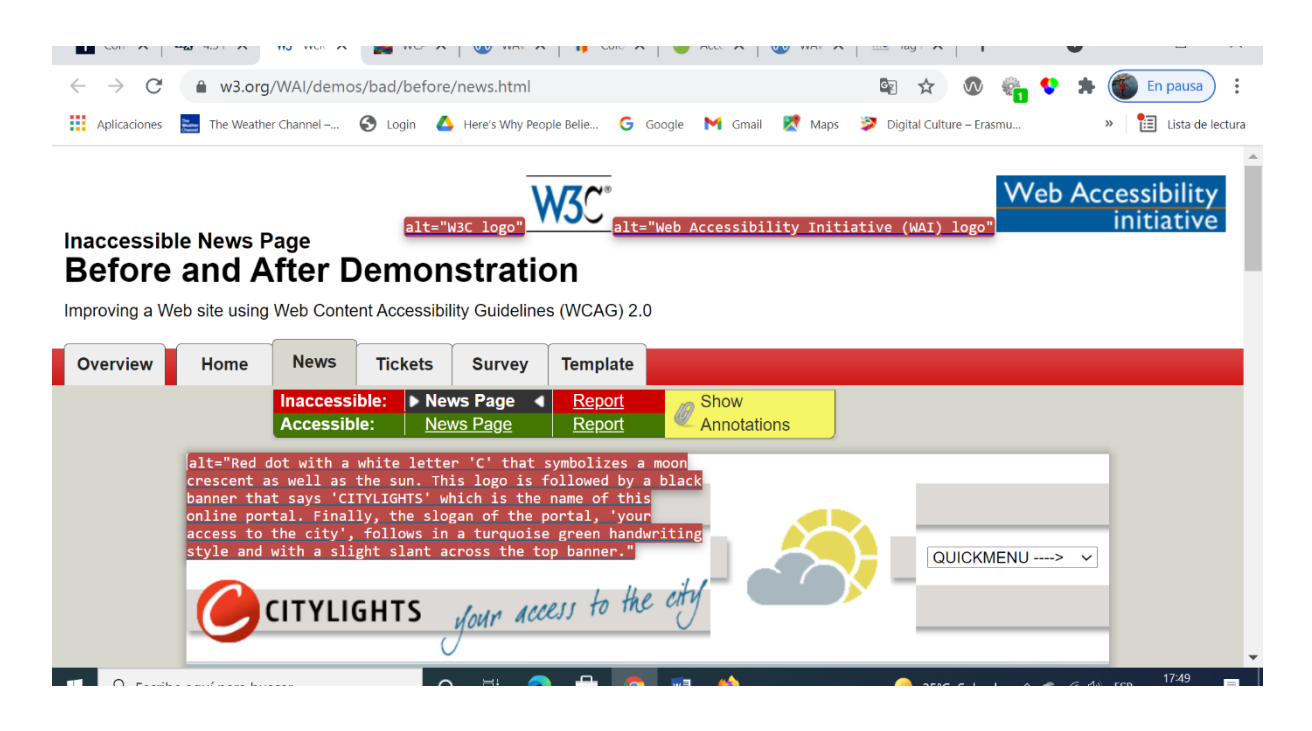

**Attività 3** - Controllare il ridimensionamento del testo

La funzionalità di aumento della dimensione dei caratteri è disponibile solo nel browser web FireFox.

- 1. Impostare lo zoom su solo testo.
- 2. Nella barra dei menu, selezionare Visualizza > Zoom > Zoom solo testo.
- 3. Aumentare lo zoom al 200%.
- 4. Per aumentare progressivamente lo zoom con la tastiera:
	- o Su Windows, premere Ctrl+[+] (tenere premuto il tasto control e premere contemporaneamente il tasto +).
	- o Su Mac, premere comando +[+] (tenere premuto contemporaneamente il tasto comando e il tasto +).
	- o Su Mac, premere comando +[+] (tenere premuto contemporaneamente il tasto comando e il tasto +).

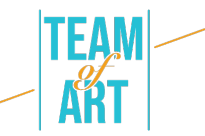

- 5. Di solito con 4-6 pressioni di tasti si arriva al 200%
- 6. Per controllare o impostare la percentuale di zoom dall'opzione di menu:
	- o Clicca sul Menù.
	- o Impostazioni del menu di personalizzazione di Firefox per lo zoom percentuale.
	- o Nel menu di personalizzazione, fare clic sul pulsante + per ingrandire lo zoom. Il numero prima del pulsante + è la percentuale di zoom corrente.
	- o Per confermare che è stato impostato lo zoom del solo testo al punto 1, verificare che solo il testo si ingrandisca e non le immagini.

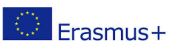

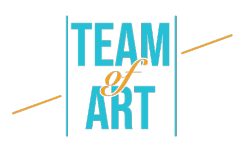

# **Risorse aggiuntive**

https://www.w3.org/WAI/people-use-web/user-stories/#shopper –

testimonianze di utenti del web con qualche tipo di disabilità

https://www.youtube.com/watch?v=5TNU\_t-9w1A – Accessibile vs.

Inaccessibile

https://www.youtube.com/watch?v=hs8sykCaf3E – POUR: I quattro principi di accessibilità

https://www.youtube.com/watch?v=3f31oufqFSM – Prospettive di

Accessibilità del Web

https://www.youtube.com/watch?v=JPCkZTwUFMw

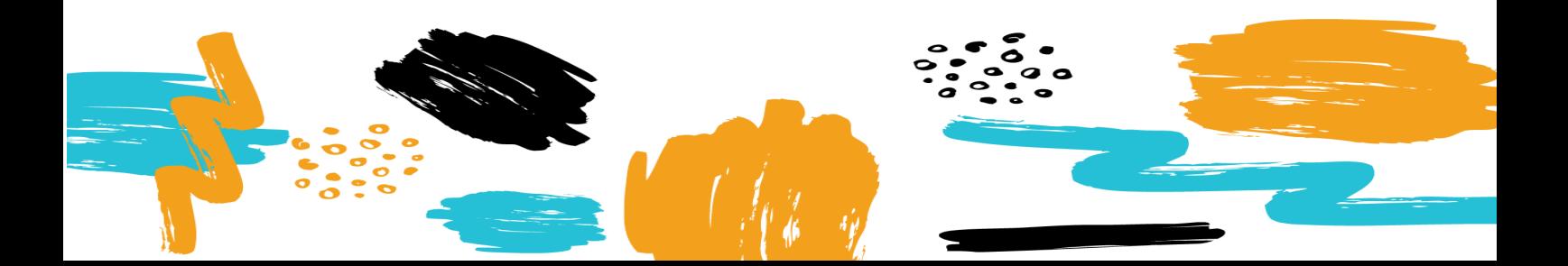